## uness formation

## Guide pour les internes

Se connecter à la plateforme Uness Formation 3ème cycle et s'inscrire dans son parcours de formation

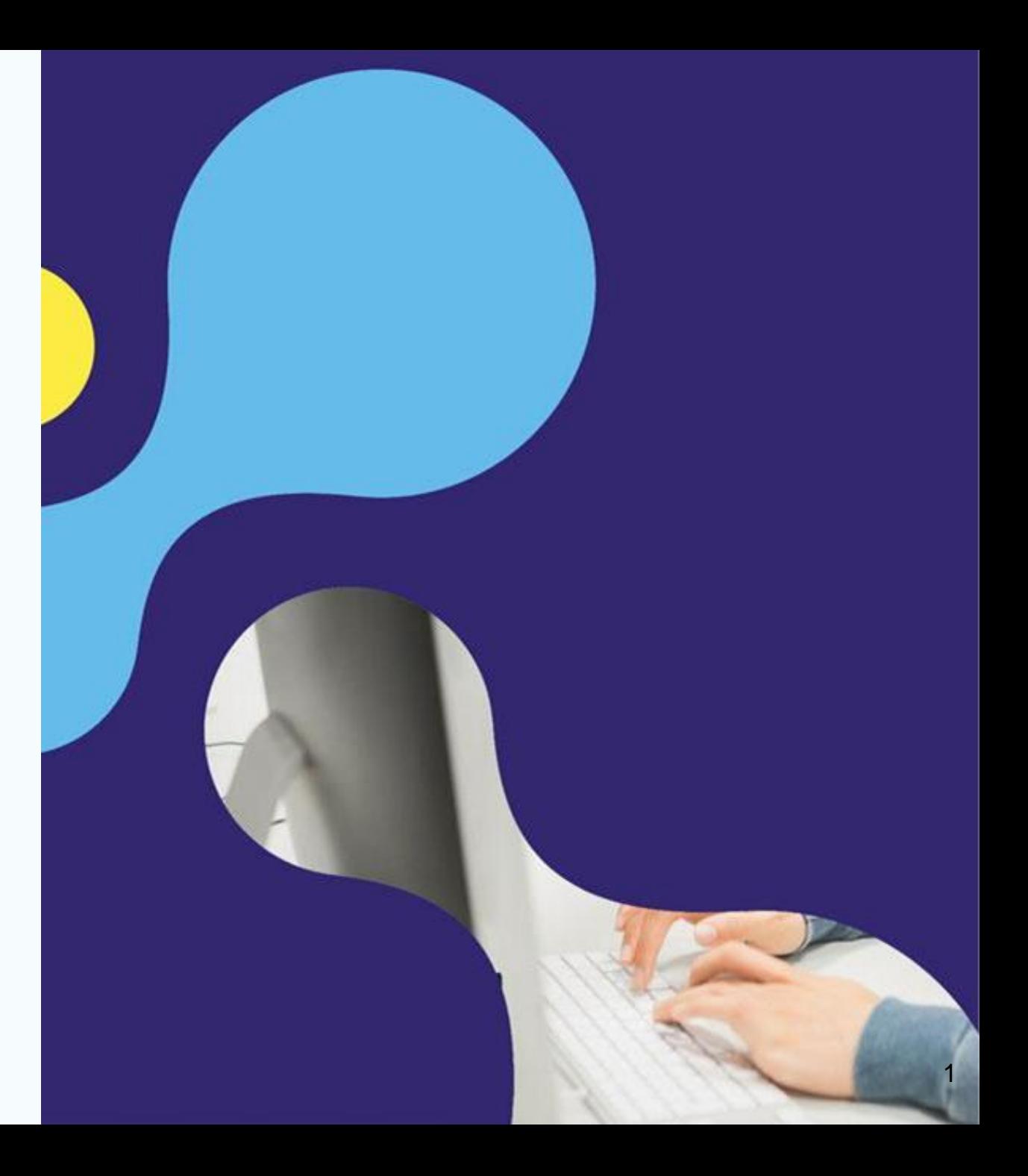

#### Pour accéder à la plateforme, tapez l'adresse de la plateforme dans votre navigateur :

**https://formation.uness.fr/3C**

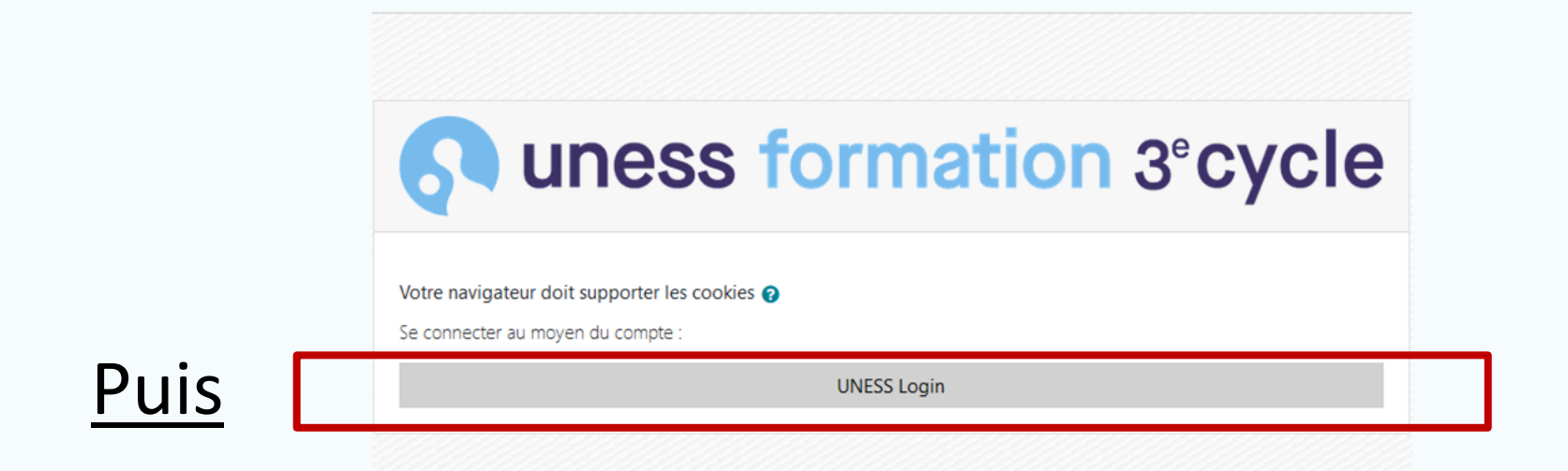

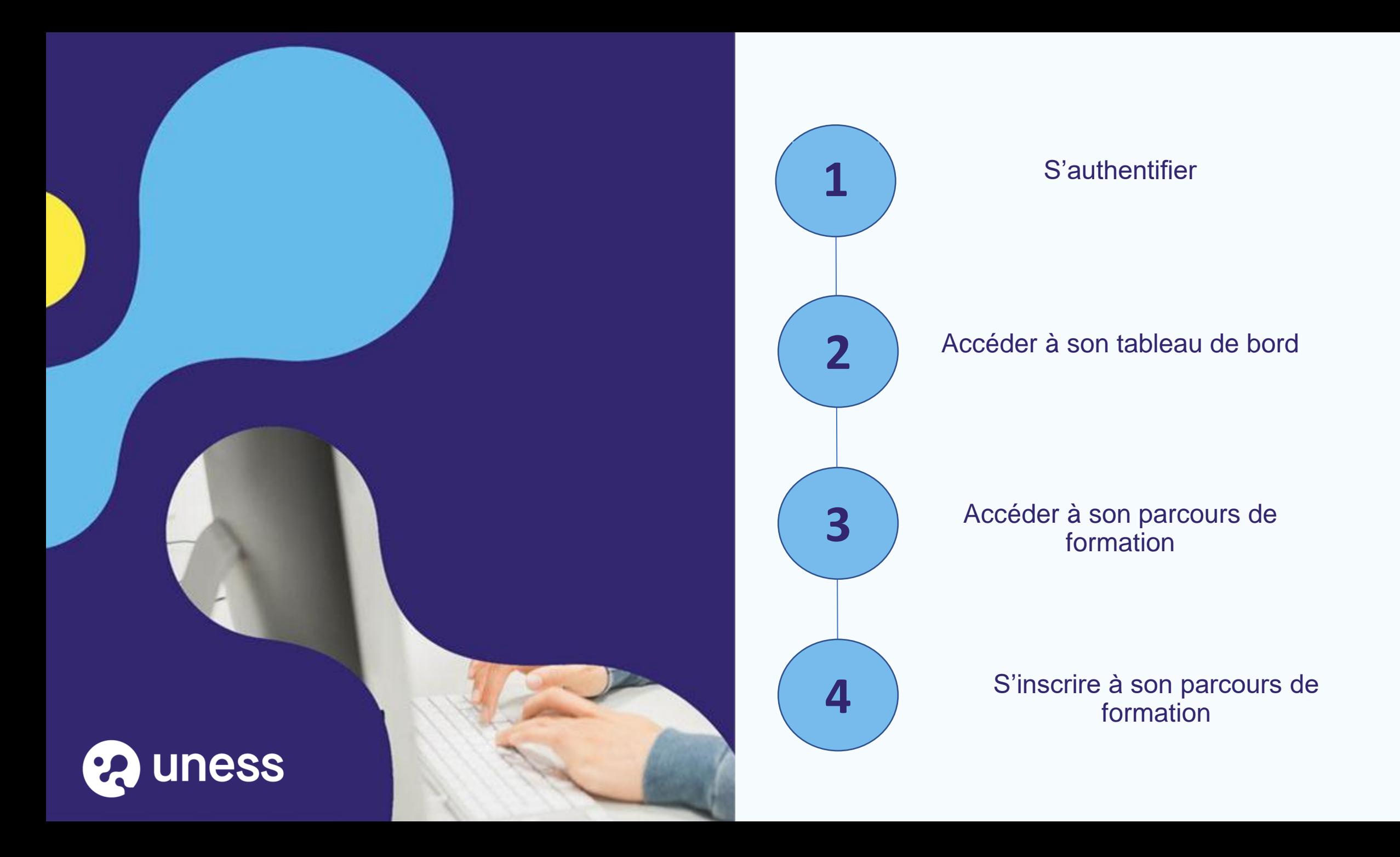

# S'authentifier **1 1 1 1 3**

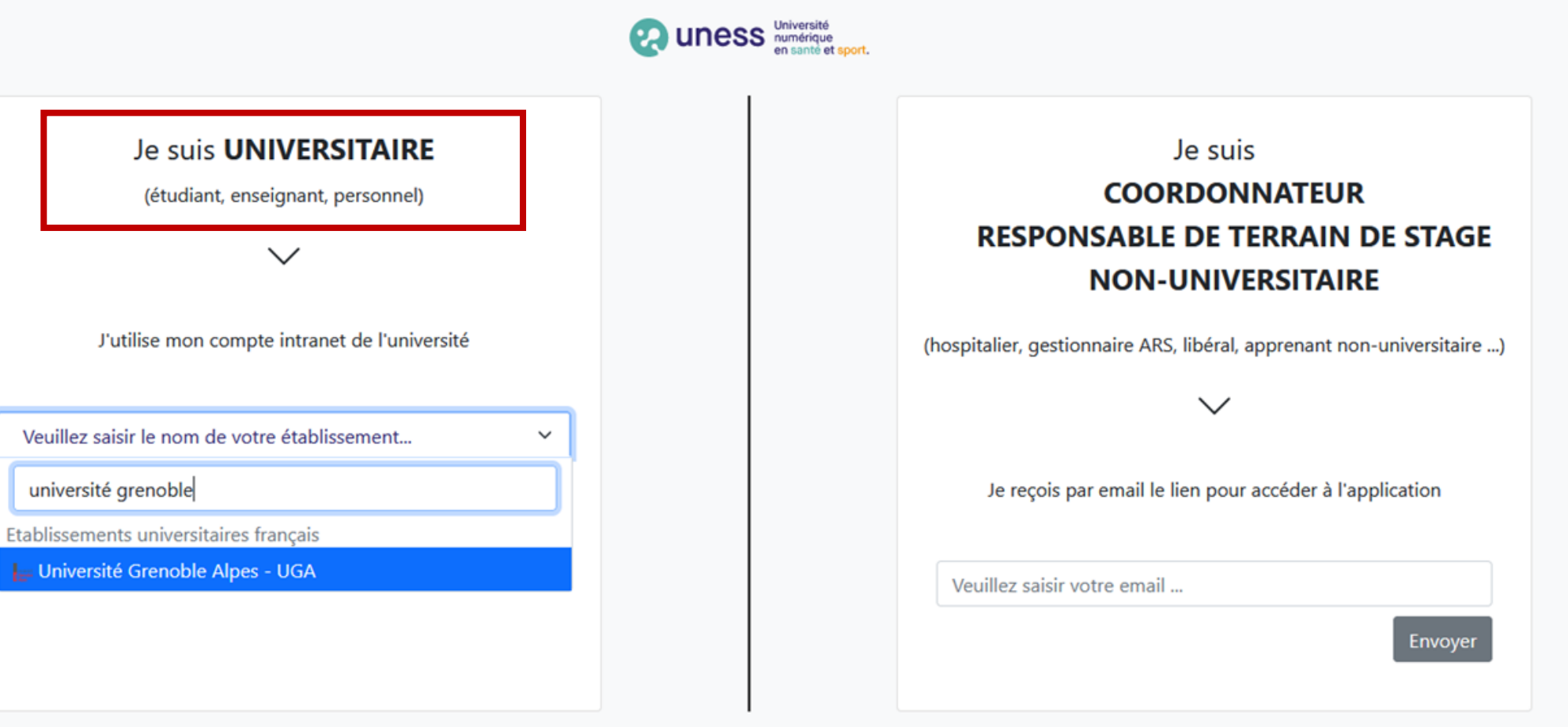

Sélectionnez votre université en tapant son nom dans la barre de recherche ou en recherchant dans le menu déroulant

**4**

# S'authentifier **1 1 1 1 3**

#### Le service d'authentification de votre université s'affiche :

Entrez l'identifiant et le mot de passe que vous utilisez pour accéder :

- à l'intranet de votre faculté
- ou à votre messagerie universitaire

Puis connectez-vous

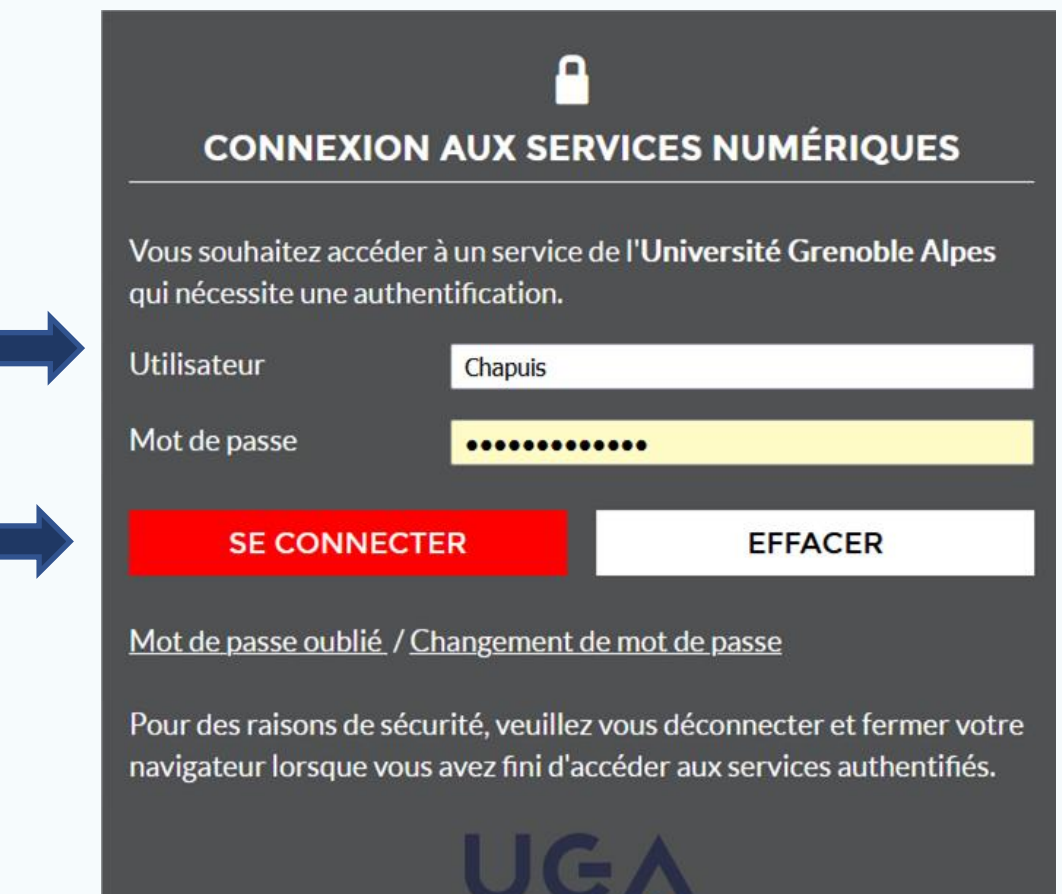

**Universi** 

**Grenoble Alpes** 

**4**

# **Accéder à son tableau de bord** 10 2 3

**1 2 4**

Lorsque vous êtes connecté, vous accédez à votre tableau de bord :

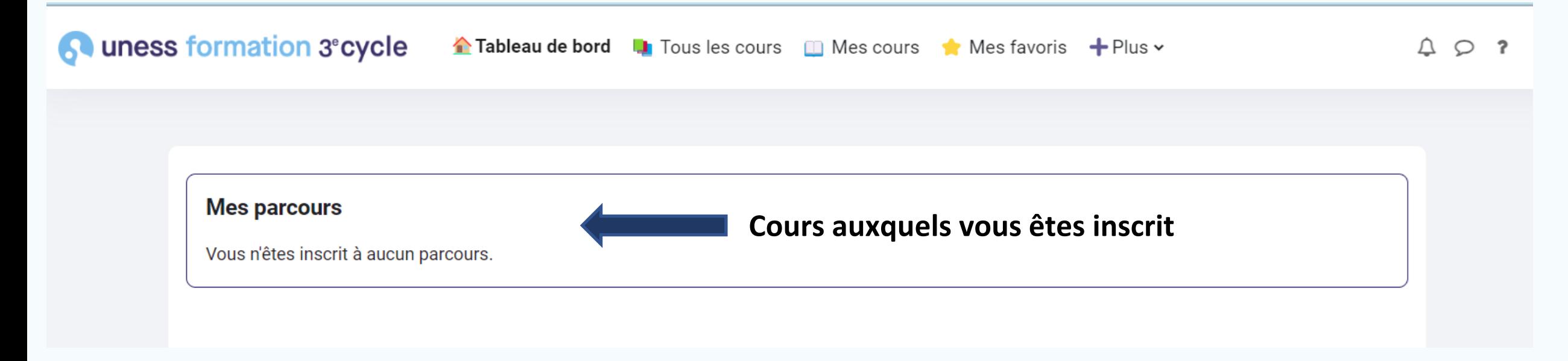

**Pour que les parcours dans lesquels vous êtes inscrits s'affichent, il faut vous y inscrire.** 

## Accéder à son parcours de formation

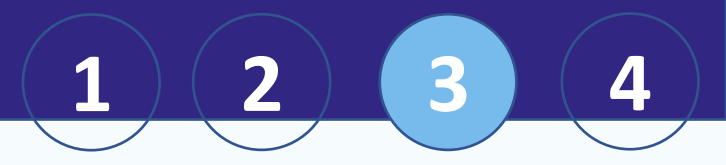

Pour vous inscrire, il faut d'abord accéder à votre parcours. Pour cela **2 possibilités** :

- Entrer l'url de son parcours dans la barre de son navigateur (si elle vous a été transmise) :
	- o Ex. : DES médecine cardiovasculaire <https://formation.uness.fr/3C/course/index.php?categoryid=624>

#### Ou

o Rechercher son parcours de formation à partir de l'onglet « Tous les cours » puis « Parcours de formation » :

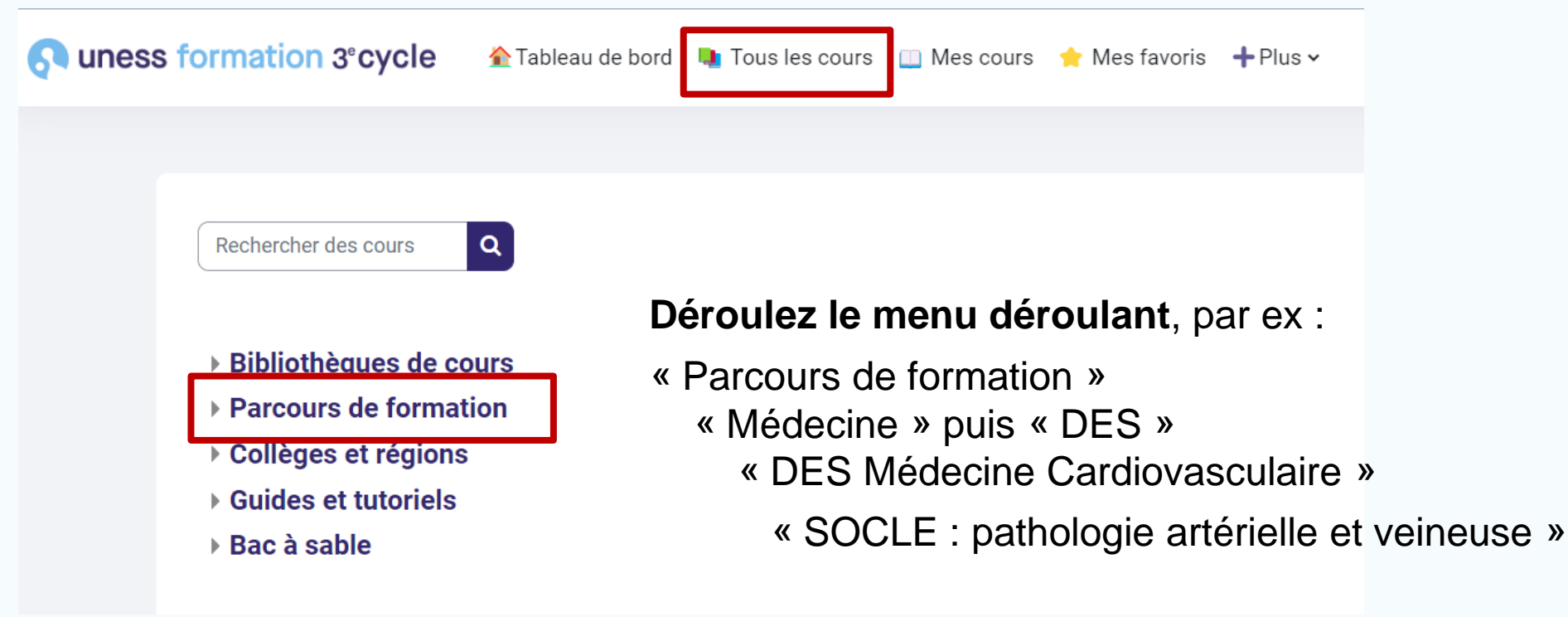

## S'inscrire dans son parcours de formation **<sup>2</sup>**

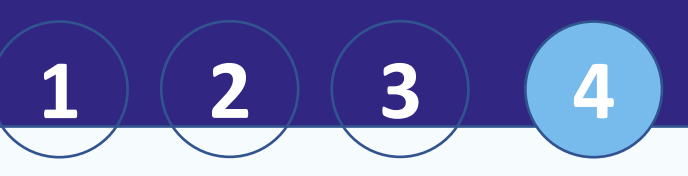

Pour s'inscrire, cliquer simplement sur « M'inscrire » :

Parcours de formation Médecine DES DES Médecine Cardiovasculaire SOCLE : Pathologie artérielle et veineuse > Options d'inscription

### **Options d'inscription**

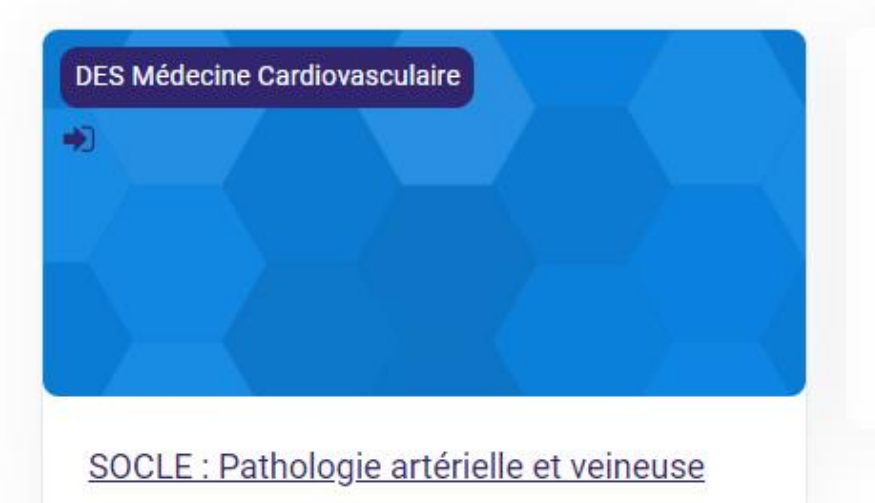

#### **Auto-inscription (Étudiant)**  $\checkmark$

Aucune clef d'inscription requise.

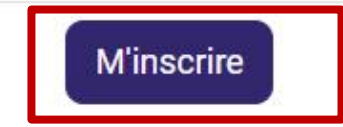

#### **Remarque :**

il est aussi possible qu'une clé (mot de passe) soit nécessaire ou que vos enseignants inscrivent étudiants manuellement.

Dans ce cas, il faudra contacter votre coordonnateur local.

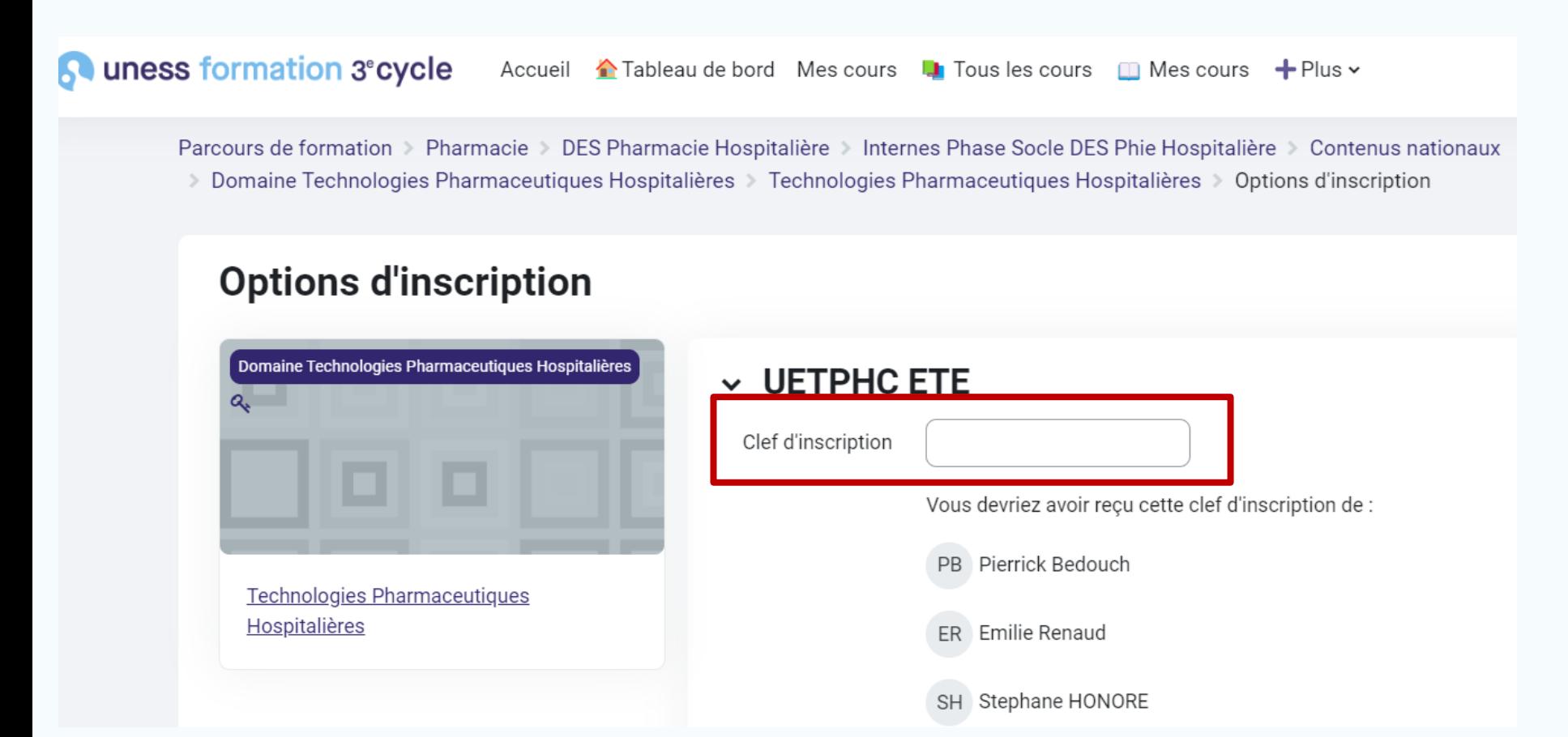

 $\begin{array}{|c|c|c|c|}\hline \textbf{1} & \textbf{(2)} & \textbf{(3)} & \textbf{4} \ \hline \end{array}$ 

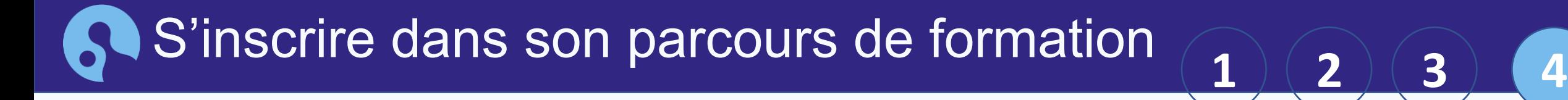

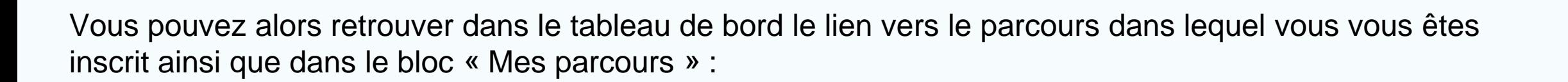

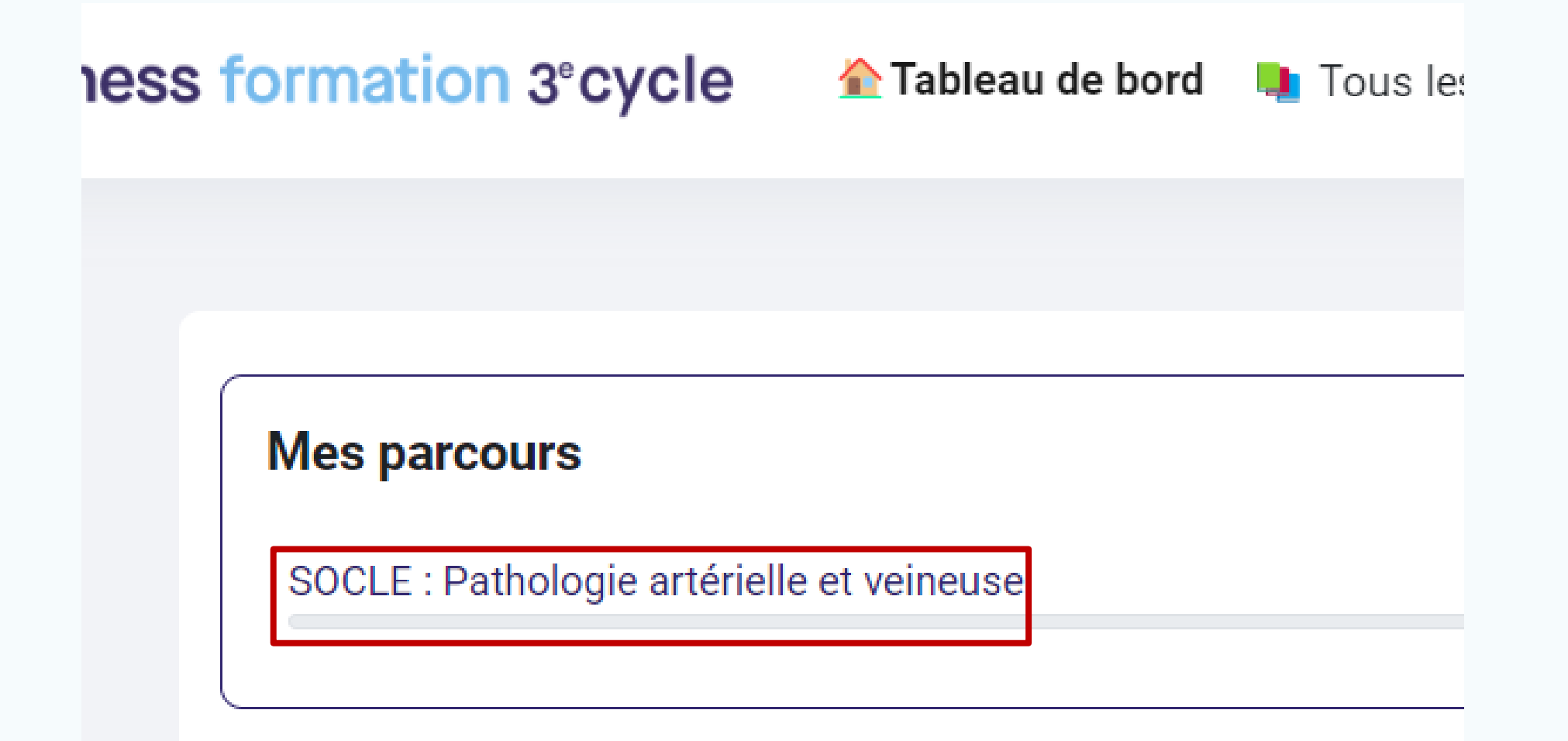

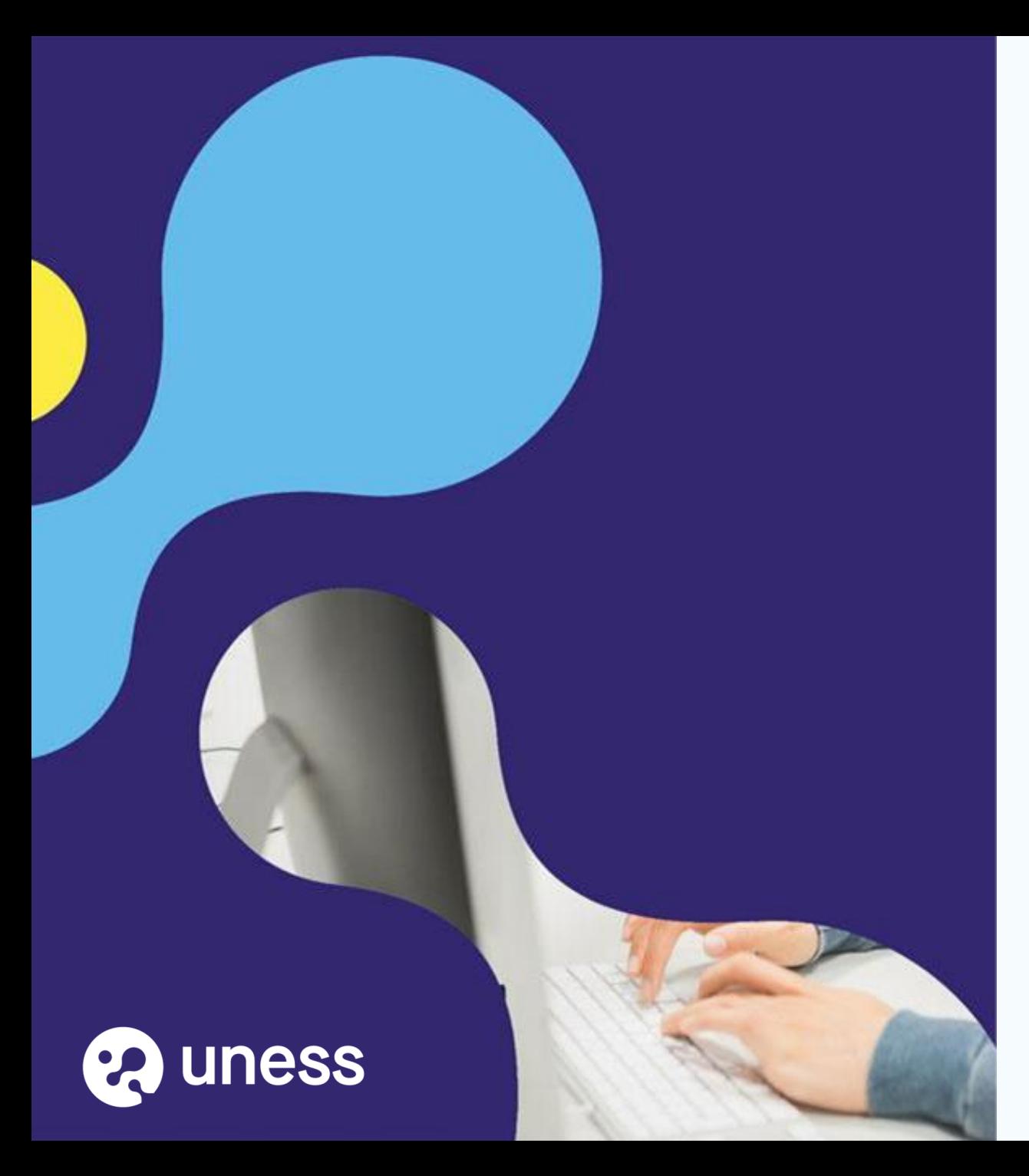

## *Merci d'avoir suivi ce tutoriel !*

Pour toute question technique, veuillez contacter notre service d'assistance: <https://sos.uness.fr/>